<span id="page-0-3"></span>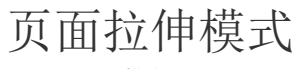

- [1.描述](#page-0-0) [2.设置页面拉伸模式](#page-0-1) [全局设置](#page-0-2) [单个页面设置](#page-1-0) [3.页面拉伸模式](#page-2-0)
	- [无拉伸](#page-2-1)
	- [水平拉伸](#page-2-2)
	- [垂直拉伸](#page-3-0) [双向拉伸](#page-3-1)
	- [等比拉伸\(填满宽度\)](#page-4-0)

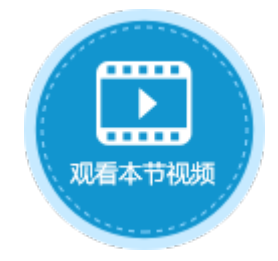

<span id="page-0-0"></span>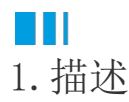

用户通常通过不同大小的屏幕访问活字格网站,网站的页面与浏览器窗口的大小不一定会相同,因此用户在访问时会调整浏览器窗口的大 小以适应网站页面。

活字格提供多种页面拉伸模式,供您选择,以适应您在调整浏览器窗口大小时网站页面的显示。

# <span id="page-0-1"></span>**TH** 2.设置页面拉伸模式

在活字格中,可对全局或单个页面设置页面拉伸模式。

## <span id="page-0-2"></span>全局设置

全局设置,即活字格工程文件中的所有页面都应用此设置。

在"文件->设置->应用程序设置"中的"其他"区域中,设置"页面拉伸模式"。

图1 全局设置

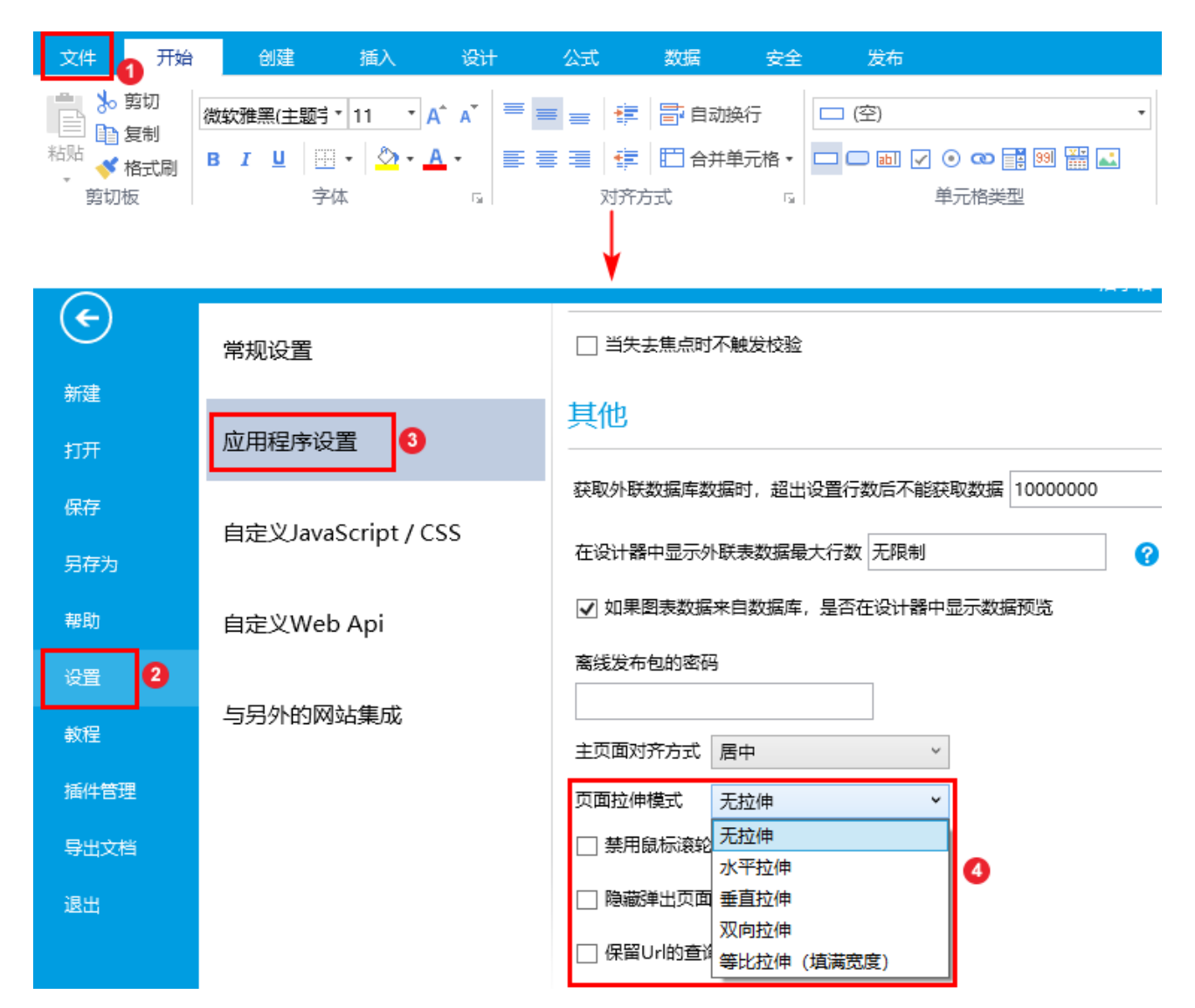

有五种拉伸模式: 无拉伸、水平拉伸、垂直拉伸、双向拉伸、等比拉伸(填满宽度)。

- 无拉伸:页面在浏览器中不会进行拉伸,与在设计器中保持一致。
- 水平拉伸:页面在不同浏览器中随着浏览器尺寸进行水平方向上的拉伸。
- 垂直拉伸:页面在不同浏览器中随着浏览器尺寸进行垂直方向上的拉伸。
- 双向拉伸:页面在不同浏览器中随着浏览器尺寸进行水平和垂直方向上的拉伸,使得在充满不同分辨率的浏览器时都具有较好的 视觉效果。
- 等比拉伸(填满宽度):页面将填满浏览器的宽度,再等比对高度进行拉伸。

## <span id="page-1-0"></span>单个页面设置

在页面的"页面设置"中,可设置该页面的拉伸模式。其中包括六种拉伸模式:继承自全局设置、无拉伸、水平拉伸、垂直拉伸、双向拉 伸、等比拉伸(填满宽度)。

其中,继承自全局设置即此页面的拉伸模式与在"文件->设置->应用程序设置"中的页面拉伸模式设置相同。

图2 单个页面设置

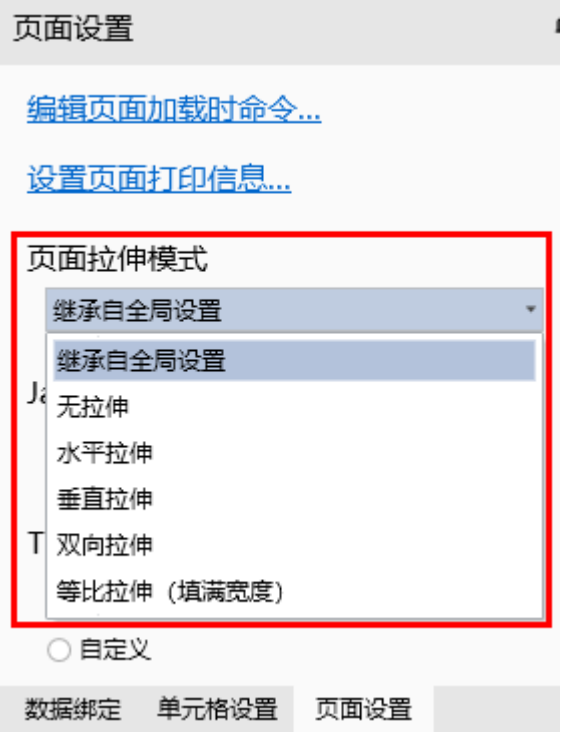

# <span id="page-2-0"></span>**TH** 3.页面拉伸模式

页面拉伸模式包括五种: 无拉伸、水平拉伸、垂直拉伸、双向拉伸、等比拉伸(填满宽度)。

## <span id="page-2-1"></span>无拉伸

页面在浏览器中不会进行拉伸,与在设计器中保持一致。

图3 无拉伸

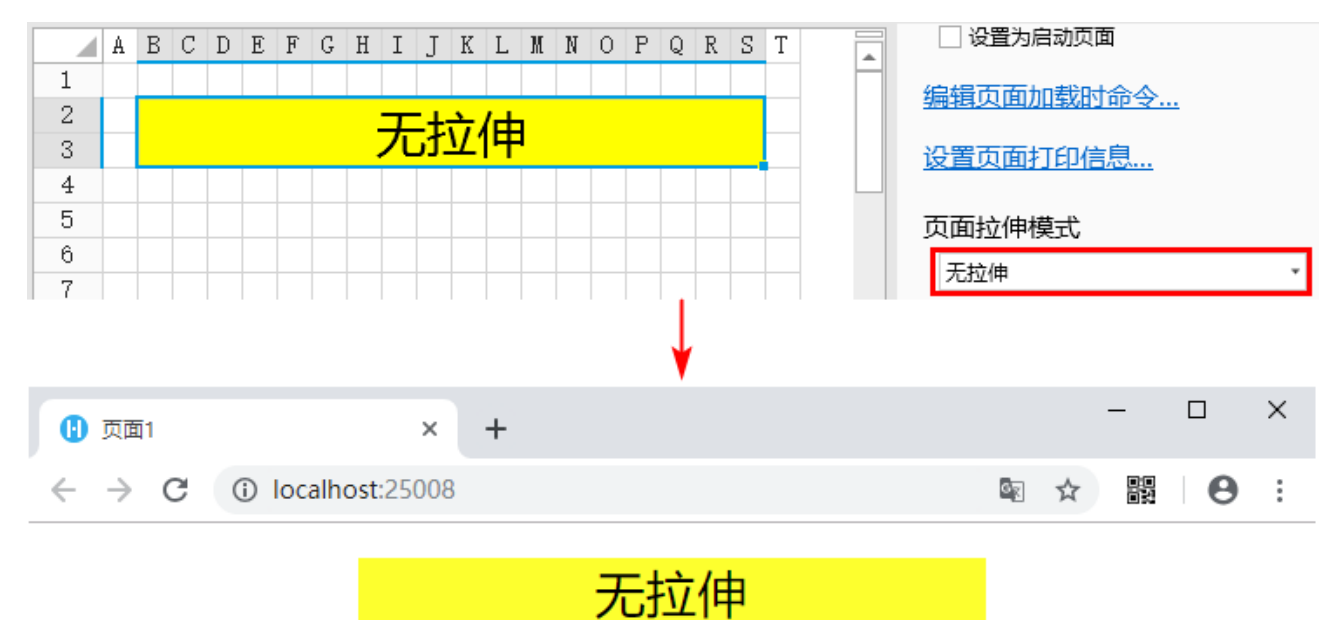

<span id="page-2-2"></span>水平拉伸

页面在不同浏览器中随着浏览器尺寸进行水平方向上的拉伸。

## 图4 水平拉伸

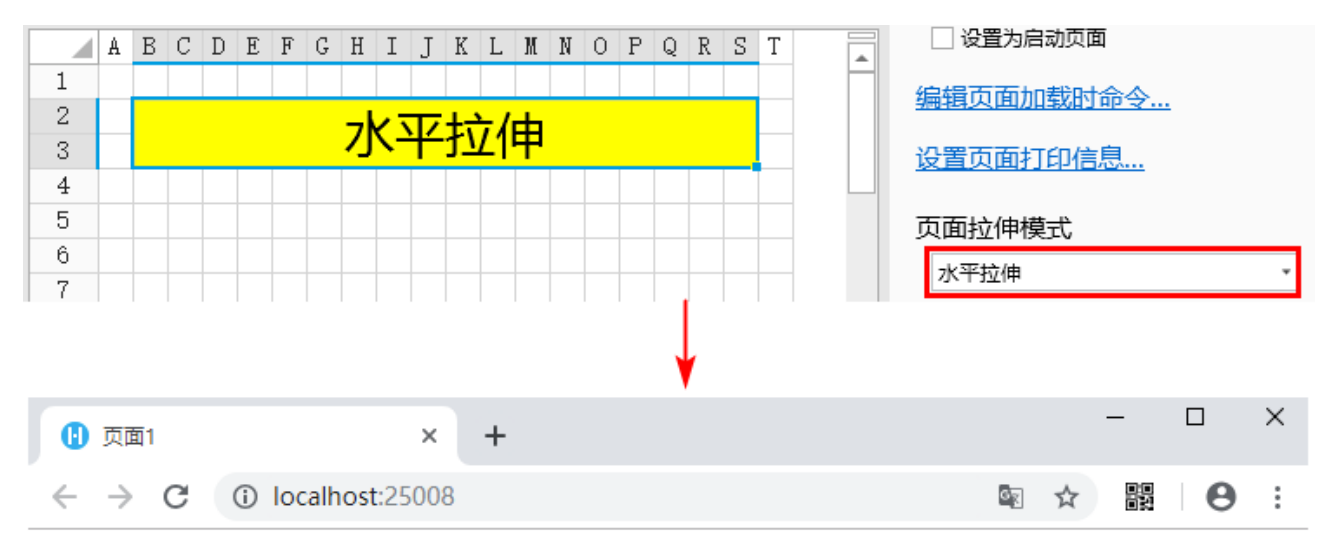

水平拉伸

## <span id="page-3-0"></span>垂直拉伸

页面在不同浏览器中随着浏览器尺寸进行垂直方向上的拉伸。

### 图5 垂直拉伸

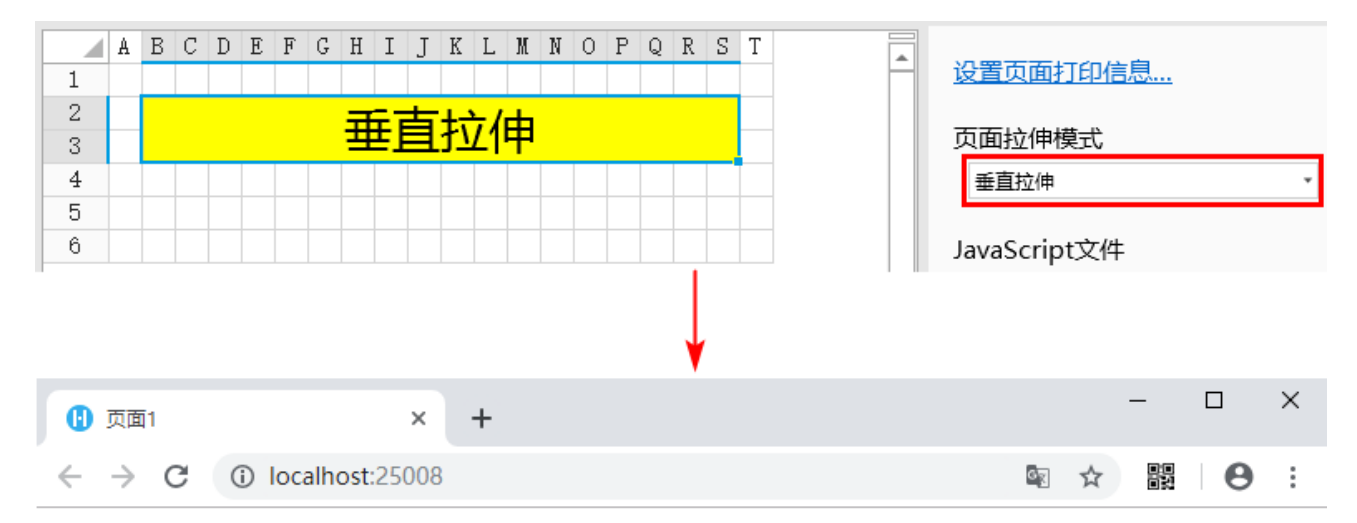

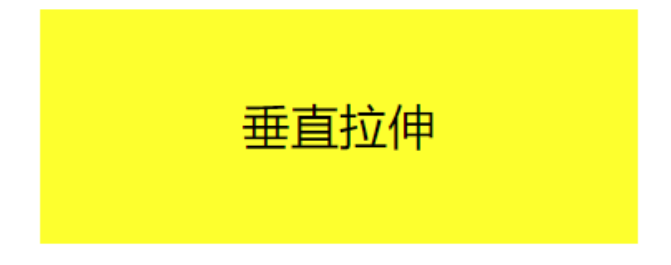

#### <span id="page-3-1"></span>双向拉伸

页面在不同浏览器中随着浏览器尺寸进行水平和垂直方向上的拉伸,使得在充满不同分辨率的浏览器时都具有较好的视觉效果。

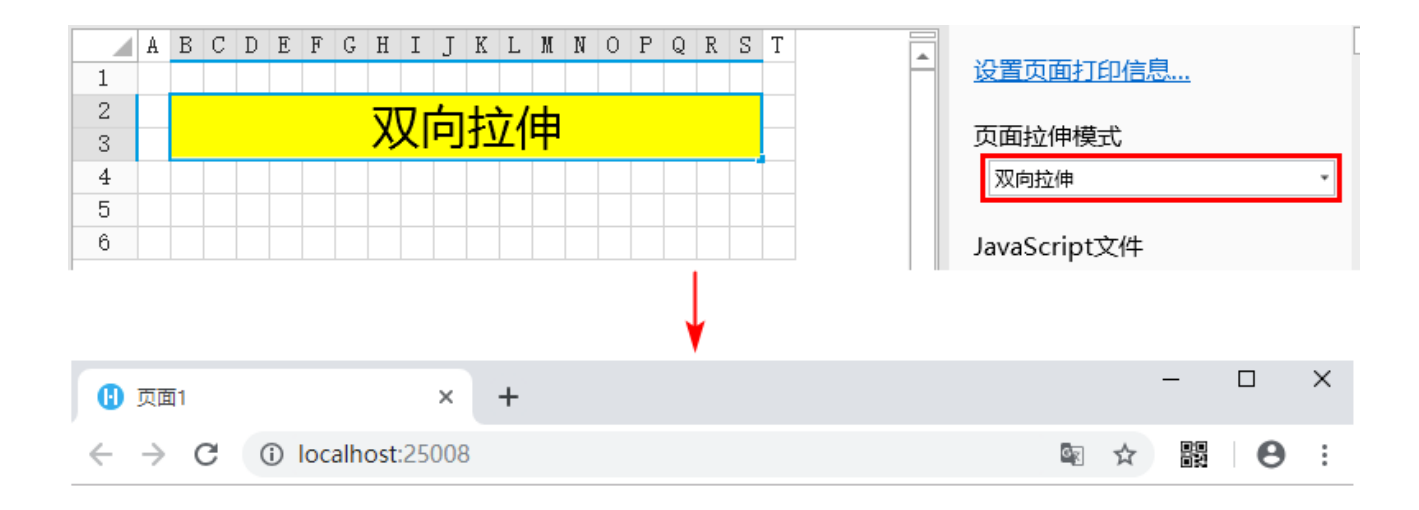

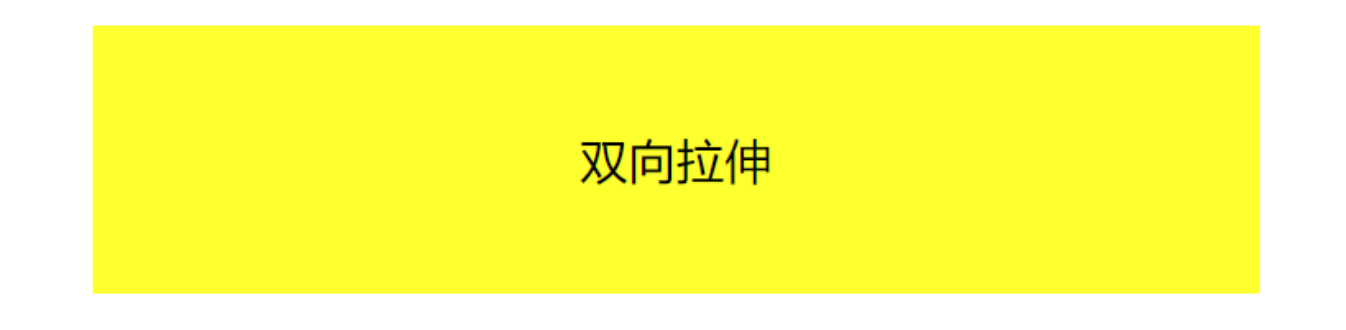

<span id="page-4-0"></span>等比拉伸(填满宽度)

页面将填满浏览器的宽度,再等比对高度进行拉伸。

图7 等比拉伸

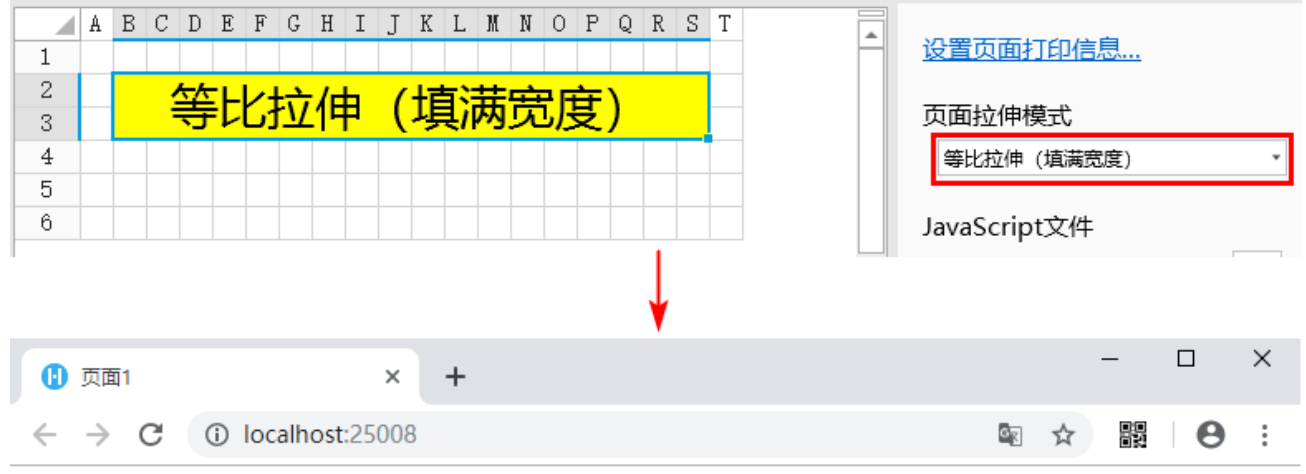

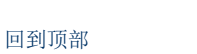

等比拉伸 (填满宽度)